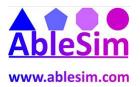

## **Right Clicking in Microsoft Project**

1 If you can't find the command you are looking for, then please remember that where you right click has different results.....

| In the           |                |                   |       |               |           |                 |         |            |                | Gan   | tt Cha       | art |
|------------------|----------------|-------------------|-------|---------------|-----------|-----------------|---------|------------|----------------|-------|--------------|-----|
| File             | Task           | Resource          | Pro   | ject          | View      | Ac              | robat   | Tean       | n              |       | Form         | nat |
|                  |                | X Cut<br>A Copy ▼ |       | Arial         |           | * 8             | Ŧ       | ─ 25×      | <b></b><br>50× | 75%   | <b>100</b> × | _   |
| Gantt<br>Chart ▼ | Paste<br>*     | 💜 Format Painte   |       | <u>A</u> dd   | Group to  | Quick           | Acces   | s Toolbar  |                |       |              | 5   |
| View             | View Clipboard |                   |       | <u>C</u> ust  | omize Qu  | uick Aco        | cess To | olbar      |                |       |              | du  |
|                  | 0              | Task Name         |       | <u>S</u> hov  | v Quick / | Access 1        | Foolba  | r Below t  | he Ri          | bbo   | n            | P   |
| 1                |                |                   |       | Cust          | omize th  | e <u>R</u> ibbo | on      |            |                |       |              | 2   |
| 2                |                | SPEAKERS          |       | Mi <u>n</u> i | mize the  | Ribbor          | ı       |            |                |       |              | 2   |
| 3                |                | Decide T          | opics | 5             |           | 1 day           | /? Tu   | ie 30/10/1 | 2 Ti           | ue 30 | )/10/1:      | 2   |

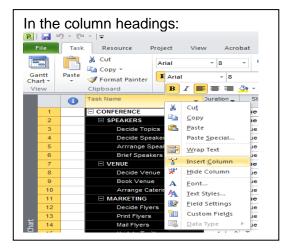

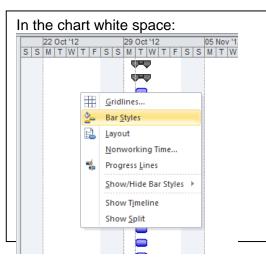

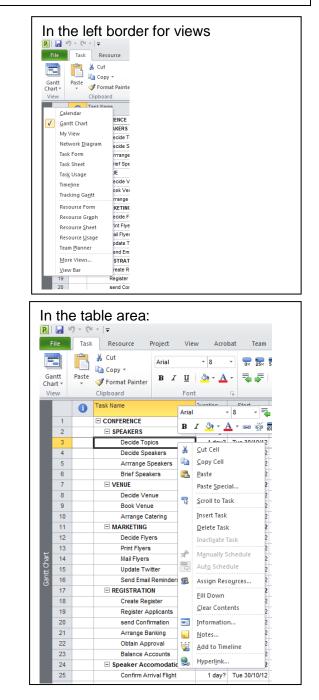

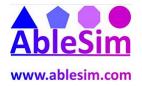

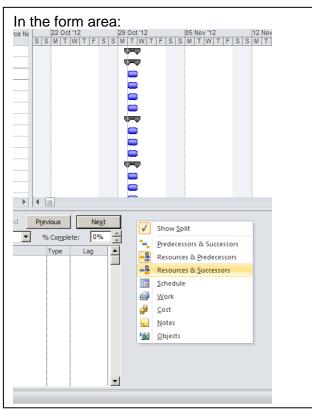

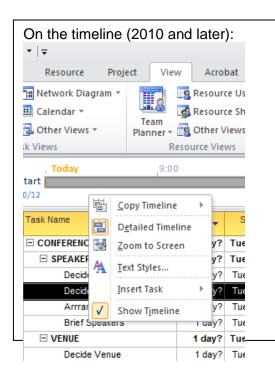

## www.ablesim.com

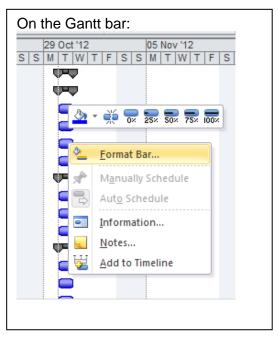

## On the timescale:

| lighlight] 🔹 |   | Timescale: |      |               | Q       | =0                |       |            |
|--------------|---|------------|------|---------------|---------|-------------------|-------|------------|
| ilter]       | * | Days       |      | *             | 0       |                   | ~     | <u>ا</u> [ |
| Froup]       | - |            |      |               | Zoom    | Entire<br>Project |       |            |
|              |   |            |      |               | Zoom    |                   |       |            |
| 22 Oct '12   |   |            | 29 0 | ct '12        |         | 05 No             | y '12 |            |
| SSM          | T | WTF        | 0    | <u>T</u> imes | cale    |                   | W T   |            |
|              |   |            | Q    | <u>Z</u> oom  |         |                   |       |            |
|              |   |            | E.   | <u>C</u> han  | ge Worl | king Tim          | e     |            |
|              |   |            |      | <u>S</u> how  | /Hide B | ar Styles         | ►     |            |
|              |   |            |      |               |         |                   |       |            |